# 2024年内蒙古自治区普通高等教育"专升本"

## 网上报名流程

#### 一、注册并登录考生账号

登录"内蒙古自治区教育招生考试中心考生综合服务平 台"(https://www4.nm.zsks.cn/BaseStudent/),点击"注 册"按钮。考生注册时需要阅读注意事项,填写个人信息, 确定无误之后点击"确认"。注册完成后返回首页登录。

为保证及时收到自治区教育招生考试中心发布的相关 招考信息,请考生务必在"专升本"报名、考试、录取期间 不要更换手机号码。

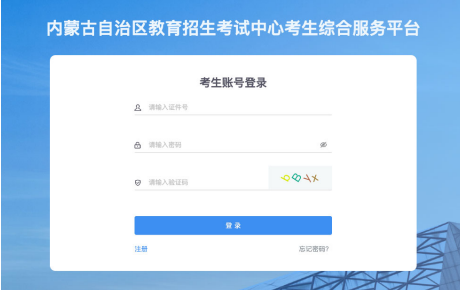

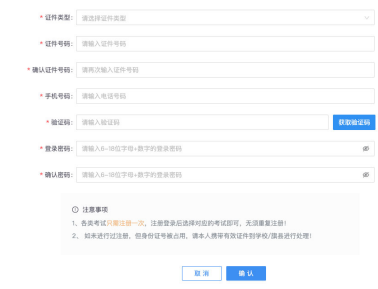

## 二、进入考试报名模块

登录成功后,点击页面上方"普通高等教育专升本", 在下拉的功能模块中选择"考试报名"。

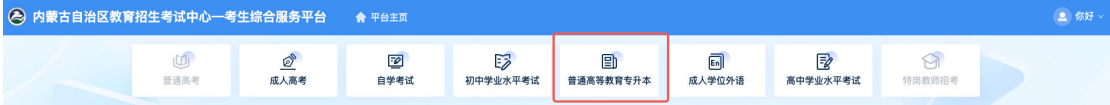

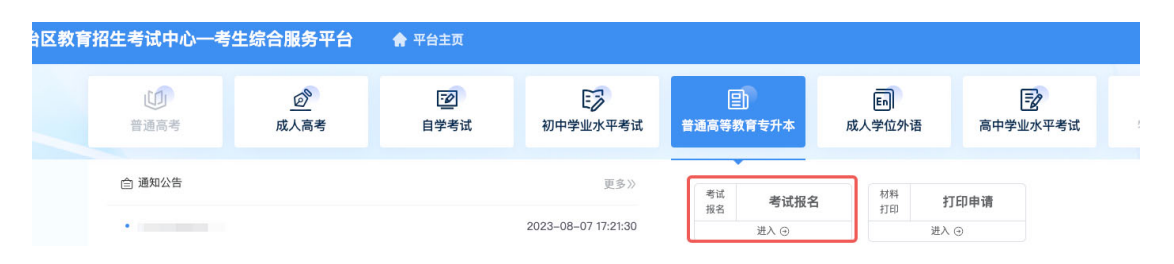

## 三、考试报名流程

#### 1.阅读考生须知

认真阅读考生须知所有内容(操作手册内容为演示内 容,请以系统正式说明为准),按照页面提示勾选"我已认 真阅读并理解上述内容",点击"开始填报"进入下一步。

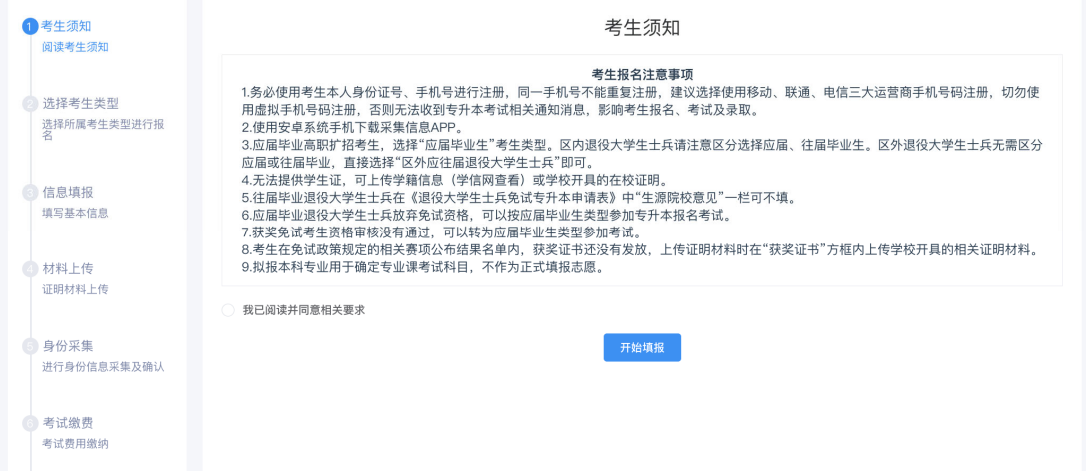

#### 2.选择考生类型

根据页面提示选择考生类型。应届毕业生(含高职扩招 2024 年应届毕业生),选择【应届毕业生】考生类型;2023 年底毕业的我区高职扩招考生选择【高职扩招考生(2023 年 底毕业)】考生类型: 区内退役大学生士兵请注意区分选择 应届、往届毕业生。区外退役大学生士兵无需区分应届或往 届毕业, 直接选择【区外应往届毕业退役大学生十兵】即可。

获奖免试考生网报时如免试政策规定的相关赛项结果 尚未公布, 可先按照【统一参加考试】-【普通考生】-【应 届毕业生】进行报名,填报基本信息时需在"是否为未发放 证书的获奖免试考生"选项后选择"是"。如在5月1日前 公布赛项结果,考生可登录"考生综合服务平台"点击【申 请办理】-【专升本】-【考生类型变更】根据系统提示上传 资格证明材料完成考生类型变更,如招生院校有剩余招生计 划,按获奖免试考生条件录取。

获奖免试考生网报时赛事结果已公布尚未发放获奖证 书,可按获奖免试考生类型报名,上传证明材料页面可先上 传参赛院校开具的相关证明材料及赛项获奖名单公示。

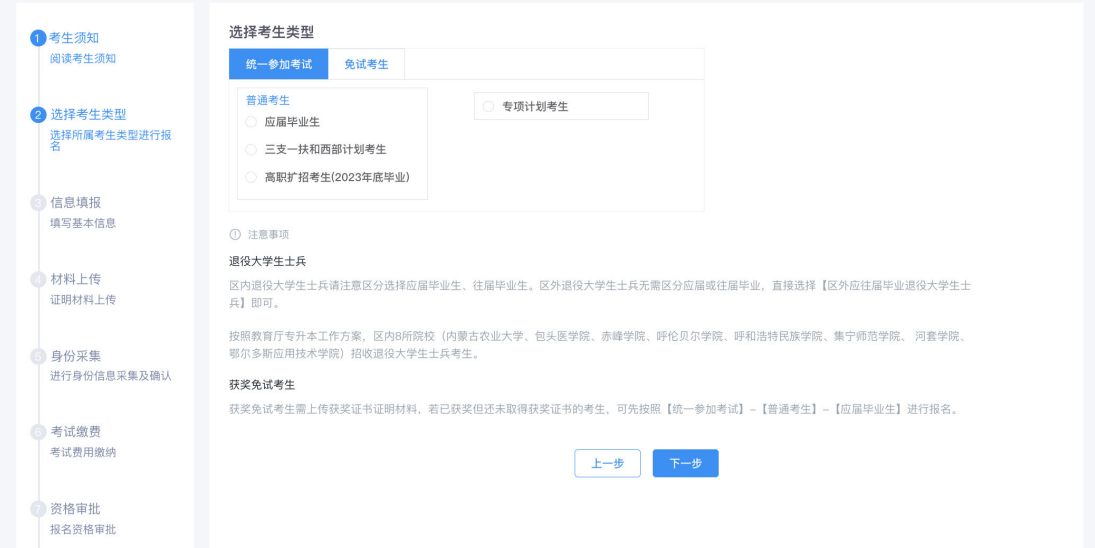

#### 3.填报基本信息

根据页面提示,考生依次填入基本信息及报考信息。

【区内往届毕业退役大学生士兵】和【区外应、往届毕 业退役大学生士兵】需手动输入专科毕业专业。

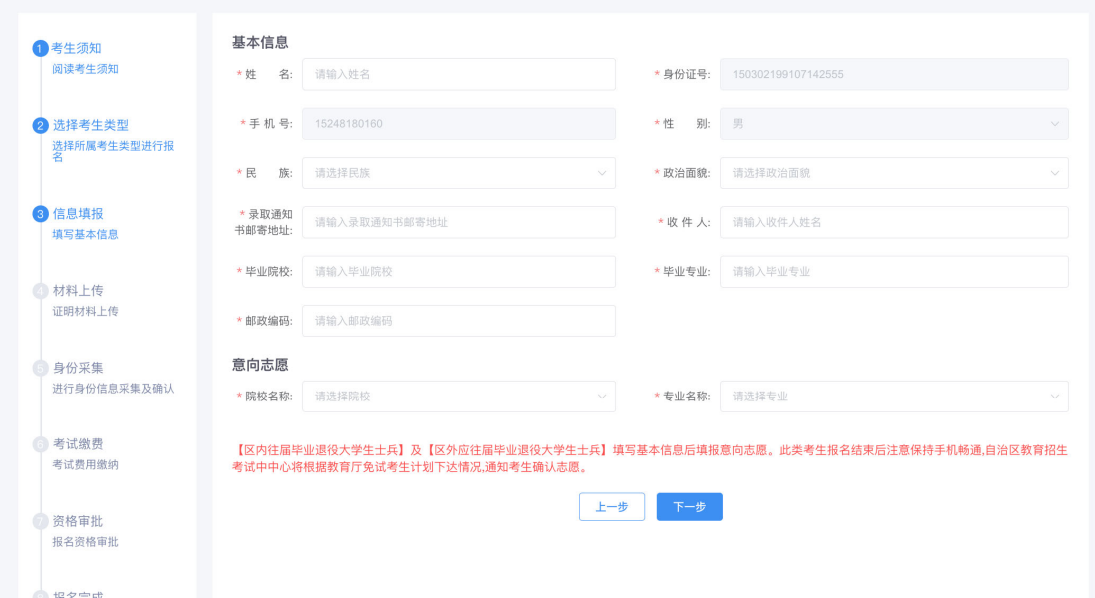

## 4.免试考生填报志愿

免试考生中的【获奖免试考生】及【区内应届毕业退役 大学生士兵】填写基本信息后填报志愿。

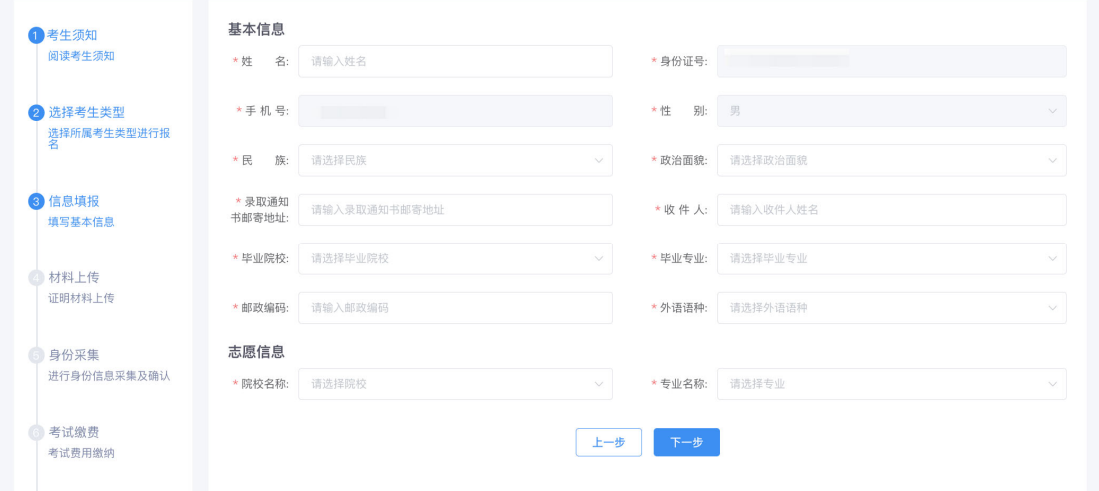

【区内往届毕业退役大学生士兵】及【区外应往届毕业 退役大学生士兵】填写基本信息后填报意向志愿。此类考生 报名结束后注意保持手机畅通,自治区教育招生考试中心将 根据教育厅免试考生计划下达情况,通知考生确认志愿。

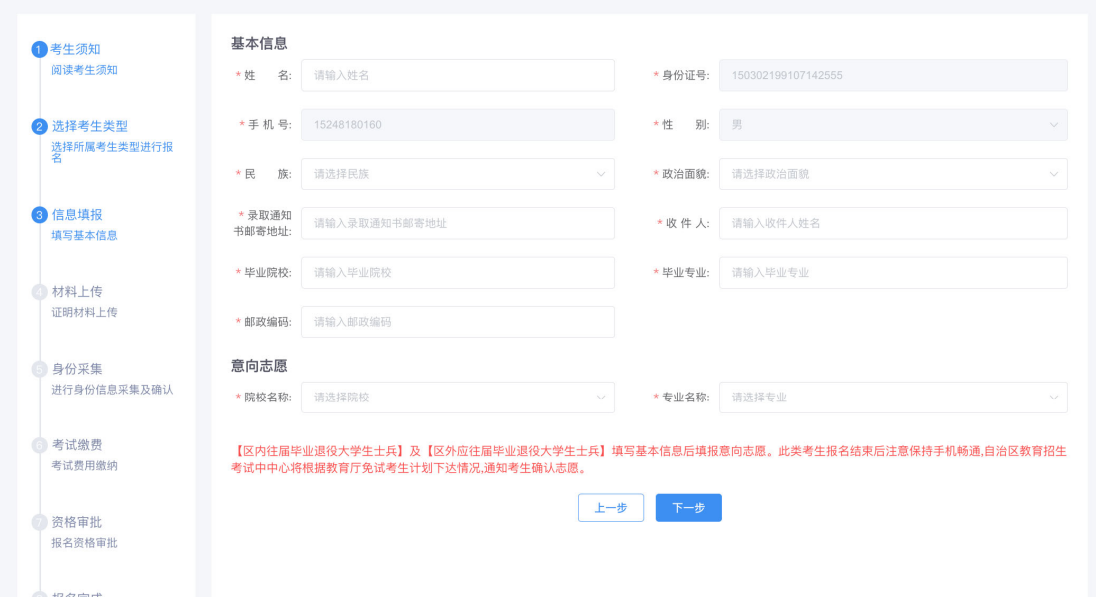

5.统一考试考生选择拟报本科专业,确定专业基础课考 试科目

统一考试考生(应届毕业生、高职扩招考生、专项计划 考生、"三支一扶"和"西部计划"考生)根据专科专业选 择拟报本科专业,系统自动显示对应招考类别及专业课考试 科目(拟报本科专业仅用于确定专业基础课考试科目),免 试考生不显示专业课考试科目。

#### 6.选择考点所在地

选择"考点所在盟市",各盟市教育招生考试机构将据 此安排考试地点,选择后无法更改。

#### 7.材料上传

根据页面提示上传相关证明材料,其中区外应往届毕业 退役大学生士兵需区分上传【区外应届毕业退役大学生士 兵】材料及【区外往届毕业退役大学生士兵】材料。

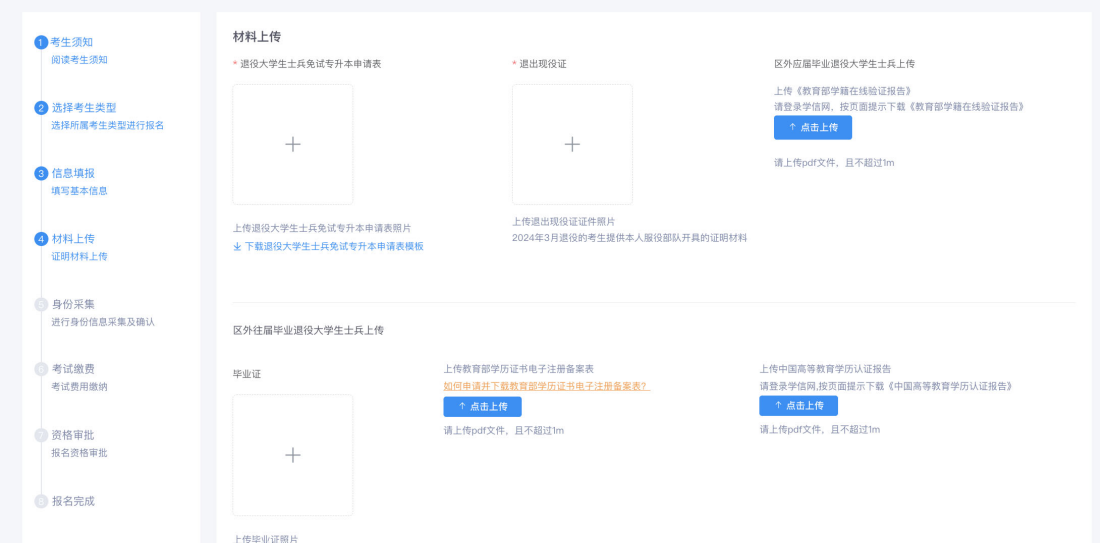

## 8.身份信息采集

考生需准备个人身份证,点击页面右下角"线上采集" 按钮,用安卓手机扫描系统弹出的二维码图片(不支持苹果 手机)下载身份信息认证 APP,在手机端使用下载好的 APP, 完成身份信息采集,报名审核结束之前请勿删除 APP。

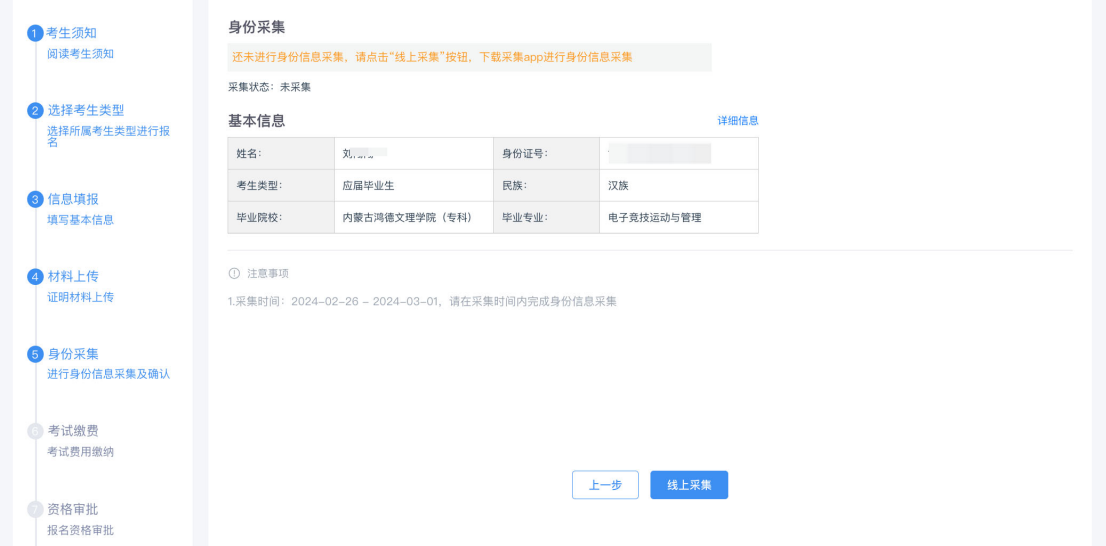

采集完成后刷新电脑端报名系统当前页面,出现如下界 面时,点击下一步按钮。

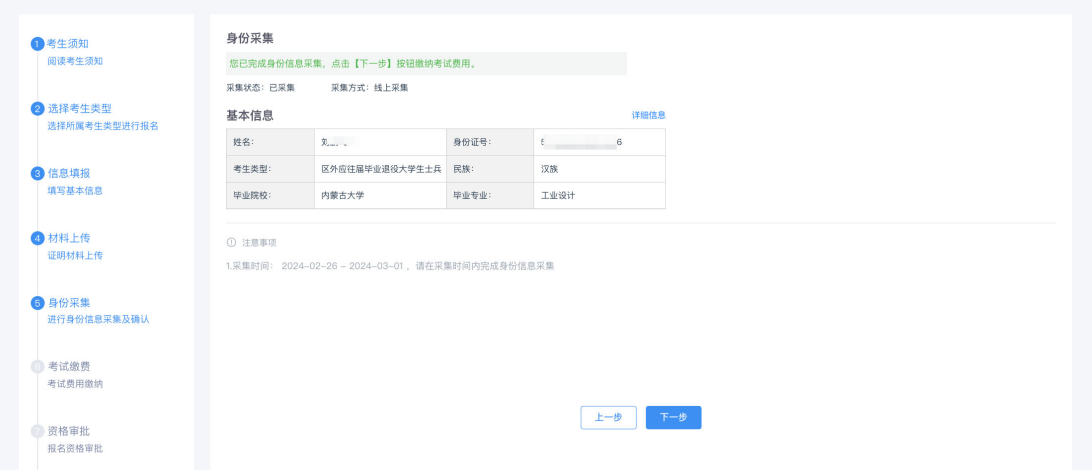

## 9.缴费

核对缴费信息并点击页面右下角"缴费"按钮,在跳转 的农行收银台页面完成扫码支付。

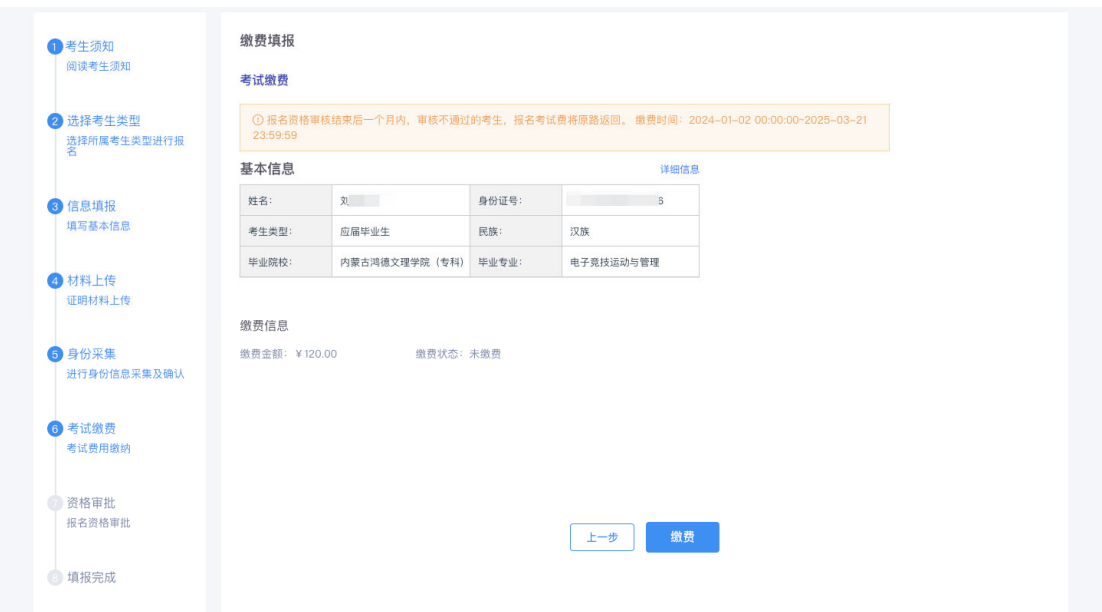

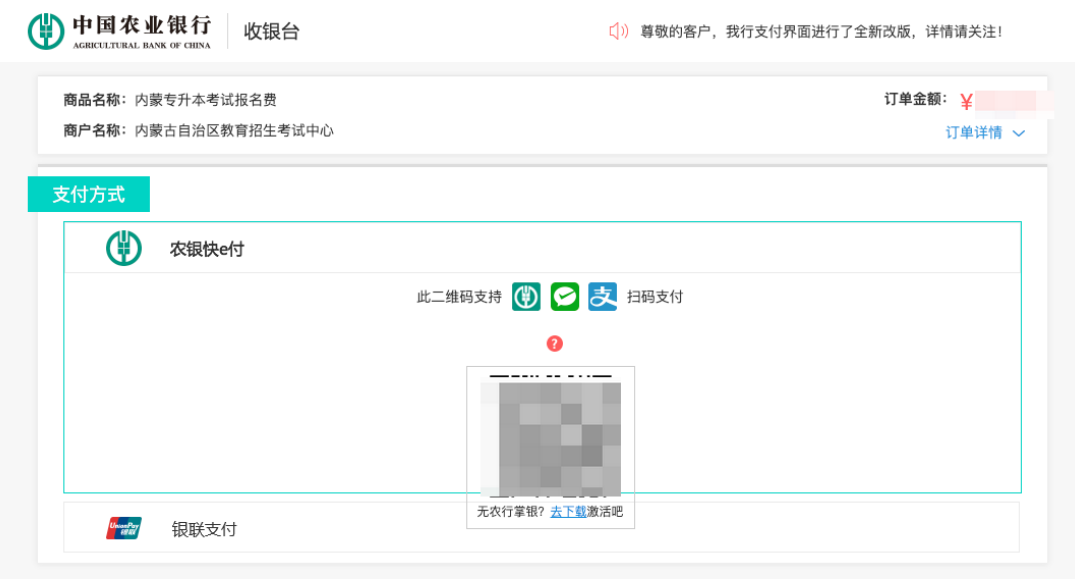

使用手机扫码支付完成后,返回报名系统,并点击弹窗 "已完成支付",即可完成考试缴费。

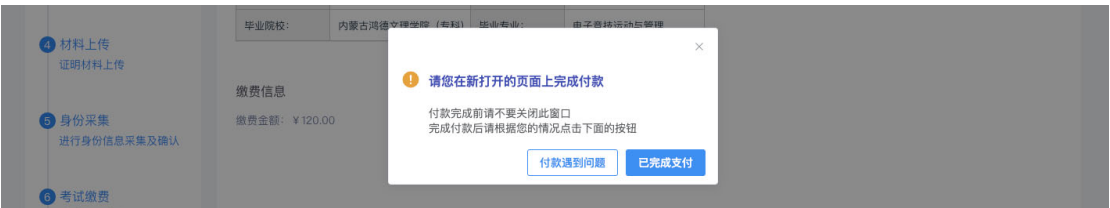

缴费完成后,根据页面提示下载并核对《内蒙古自治区 普通高等教育专升本诚信考试承诺书》内容,确认无误后点 击页面右下角"我已阅读并确认相关内容"按钮。

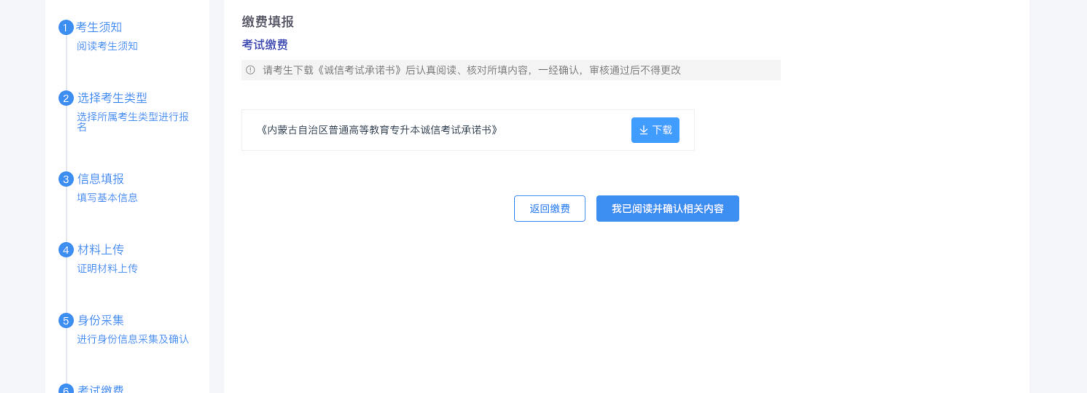

#### 10.资格审核

等待生源院校或考试机构进行报名资格审核,审核未通

过可在规定时间内对报名信息进行补充或修改,修改内容包 括基本信息、证明材料及采集照片信息。

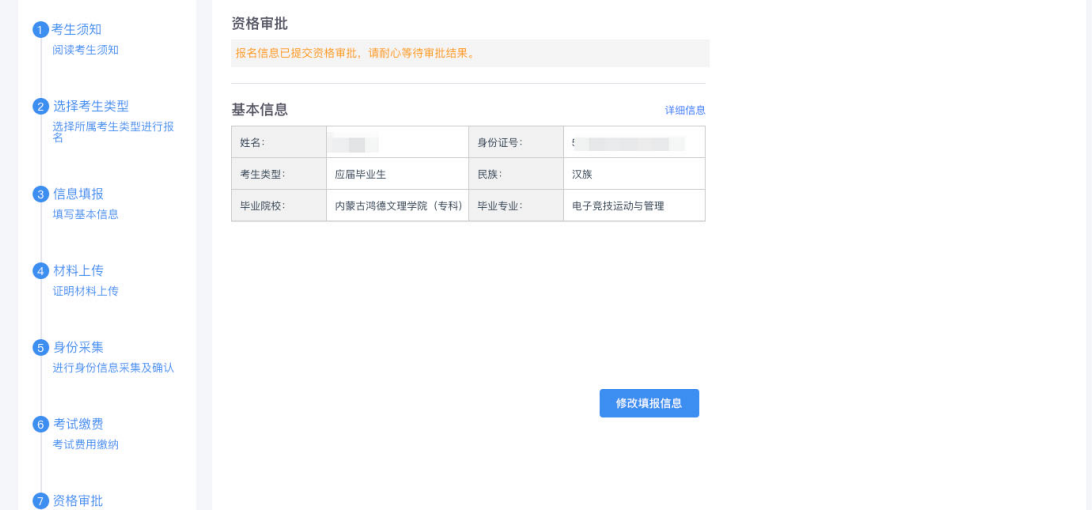

## 11.报名完成

报名资格审核通过后,即完成报名。

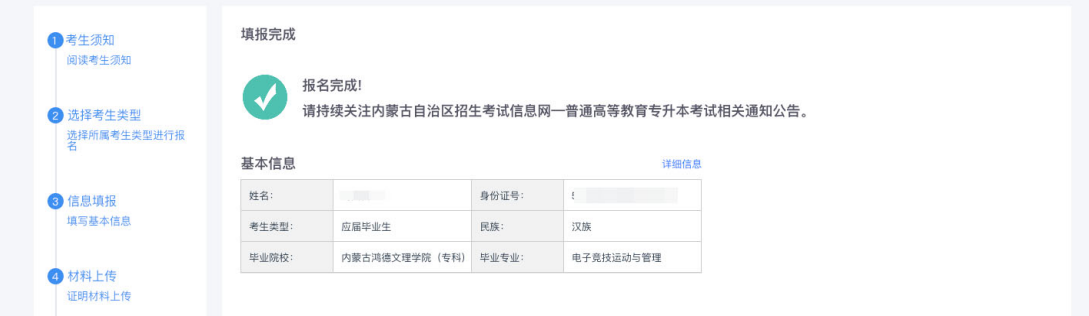

录取结束后,区内应届毕业生、高职扩招考生、专项计 划考生、获奖免试考生、区内应届毕业退役大学生士兵的《报 名登记表》由生源院校统一下载打印,考生本人签字确认后 由生源院校签字盖章,放入考生学籍档案。

"三支一扶"和"西部计划"考生、区内往届毕业退役 大学生士兵和区外应、往届毕业退役大学生士兵登录内蒙古 自治区教育招生考试中心考生综合服务平台下载打印《报名 登记表》,原件由本人签字确认后妥善保存,入学后交由招 生院校放入本人学籍档案。